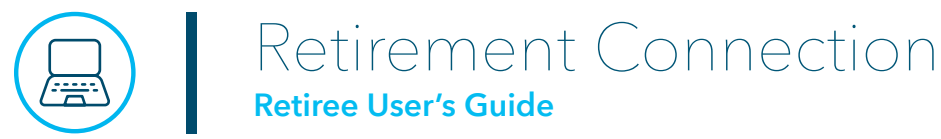

Welcome to Retirement Connection! As a retiree receiving pension benefits through the Concordia Retirement Plan (CRP), you have access to a free online tool to help manage your pension benefits. Through Retirement Connection you can:

- Change bank account/direct deposit information.
- Update tax withholding information.
- Access Income Verification letters.
- Access Northern Trust to reprint 1099-R pension tax forms (beginning in Feb. 2024).

**Remember:** Retirement Connection is self-service help in addition to the support offered by the Customer Care Team at Concordia Plans. You can still update your contact information or reach out if you have questions about your benefits by contacting Concordia Plans at 888-927-7526 or emailing **[Info@ConcordiaPlans.org](mailto:Info@ConcordiaPlans.org)**.

## **Accessing Retirement Connection**

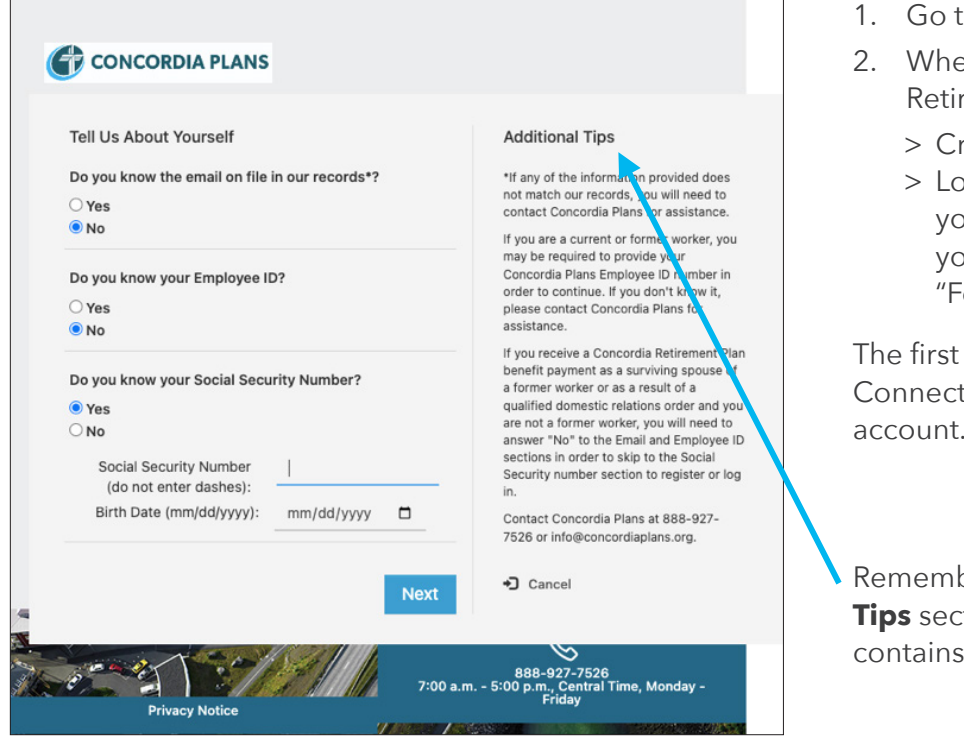

- 1. Go to **[retirementconnection.ehr.com](http://retirementconnection.ehr.com)**.
- en you get to the log in screen of ement Connection you can:
	- eate an account.
	- og in using the email and password ou created. (If you do not remember your log in, follow the prompts for orgot my Login/Password.")

time you access Retirement tion, you'll need to create an account.

Remember, be sure to read the **Additional**  tion of the registration page. It valuable information.

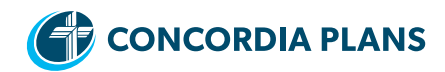

To begin the registration process, you can use one of three identifiers:

- The email address you have on file with Concordia Plans.
- Your Concordia Plans ID number.
- Your Social Security number (without dashes) and birthdate.

From there, follow the simple steps and finish verifying your identity. As part of the process, you'll be sent a confirmation email from Willis Towers Watson (our pension benefits administrator).

#### **Navigating Retirement Connection**

You can access most of Retirement Connection's features from the homepage by clicking on one of the links or selecting an action from the dropdown menu under **My Retirement & Savings**.

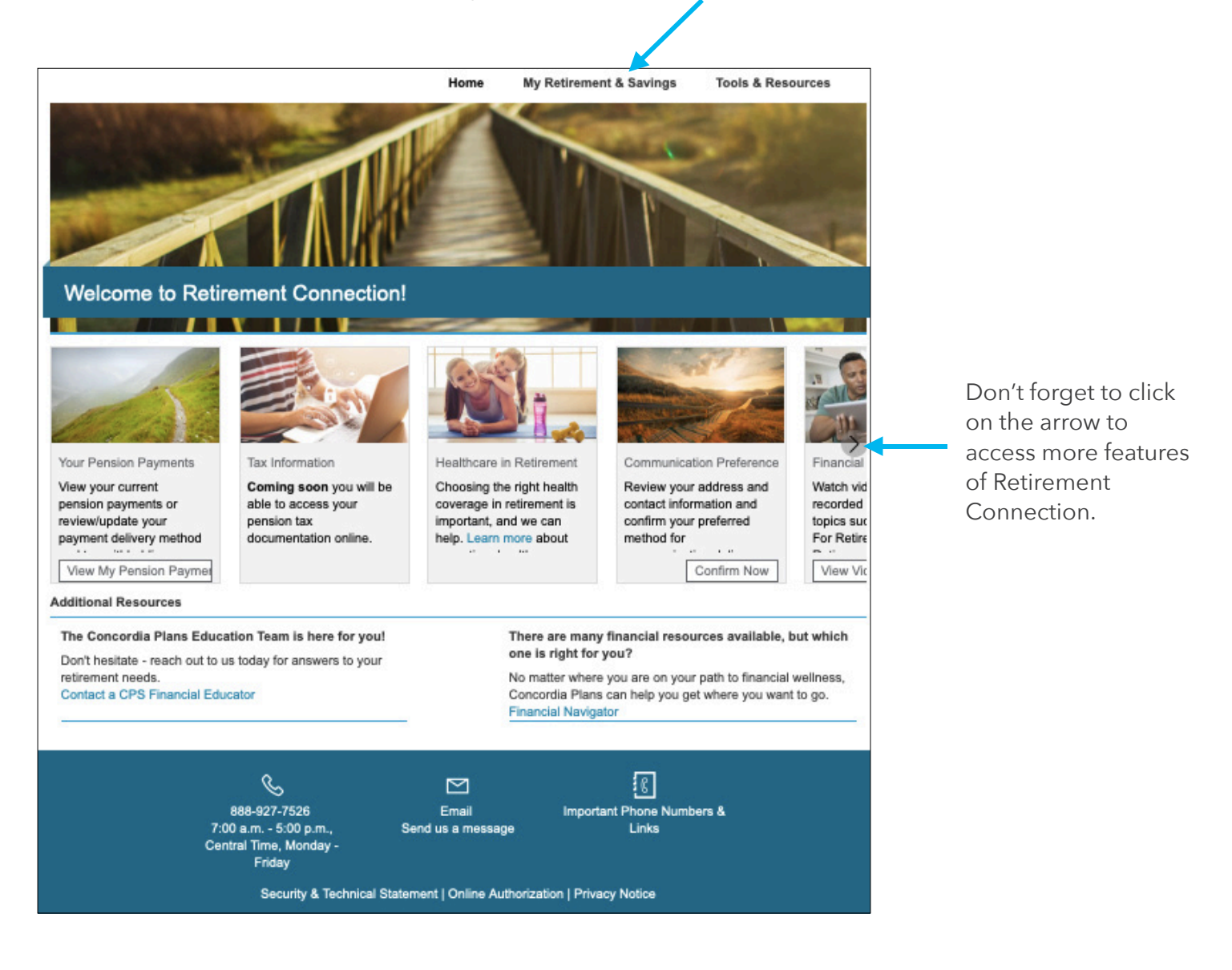

There are several actions you can take in Retirement Connection including:

- View your Pension Payment information. From this screen you can also:
	- > Change bank account/direct deposit information.
	- > Update tax withholding information.
- Access Income Verification letters.
- Access Northern Trust to print 1099-R pension tax forms (beginning in Feb. 2024).

Let's look at each of these actions in more detail.

## **Pension Payment Information**

You can view the details about your pension payments, by selecting **My Retirement & Savings** from the homepage, then clicking on **View My Pension Payments**.

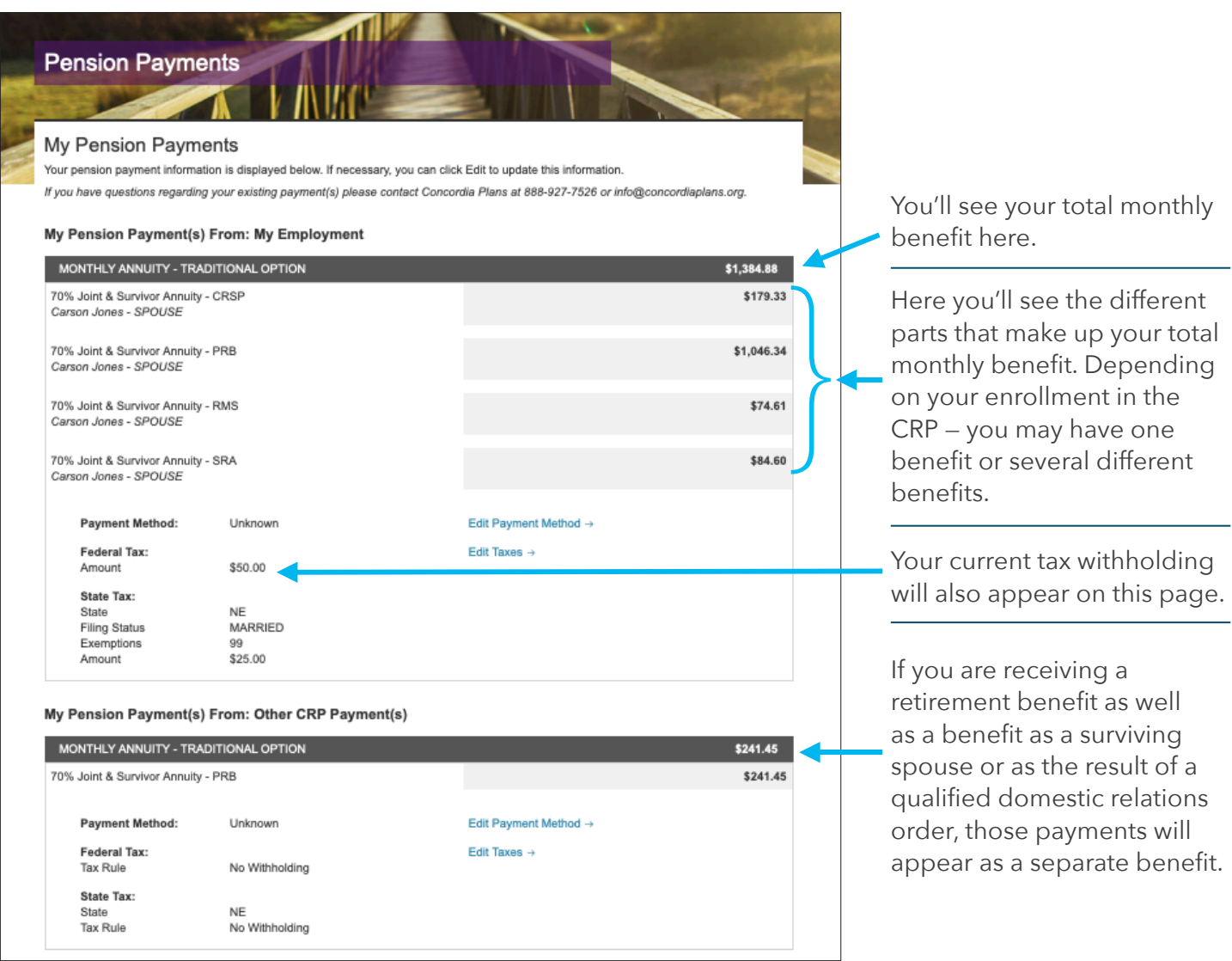

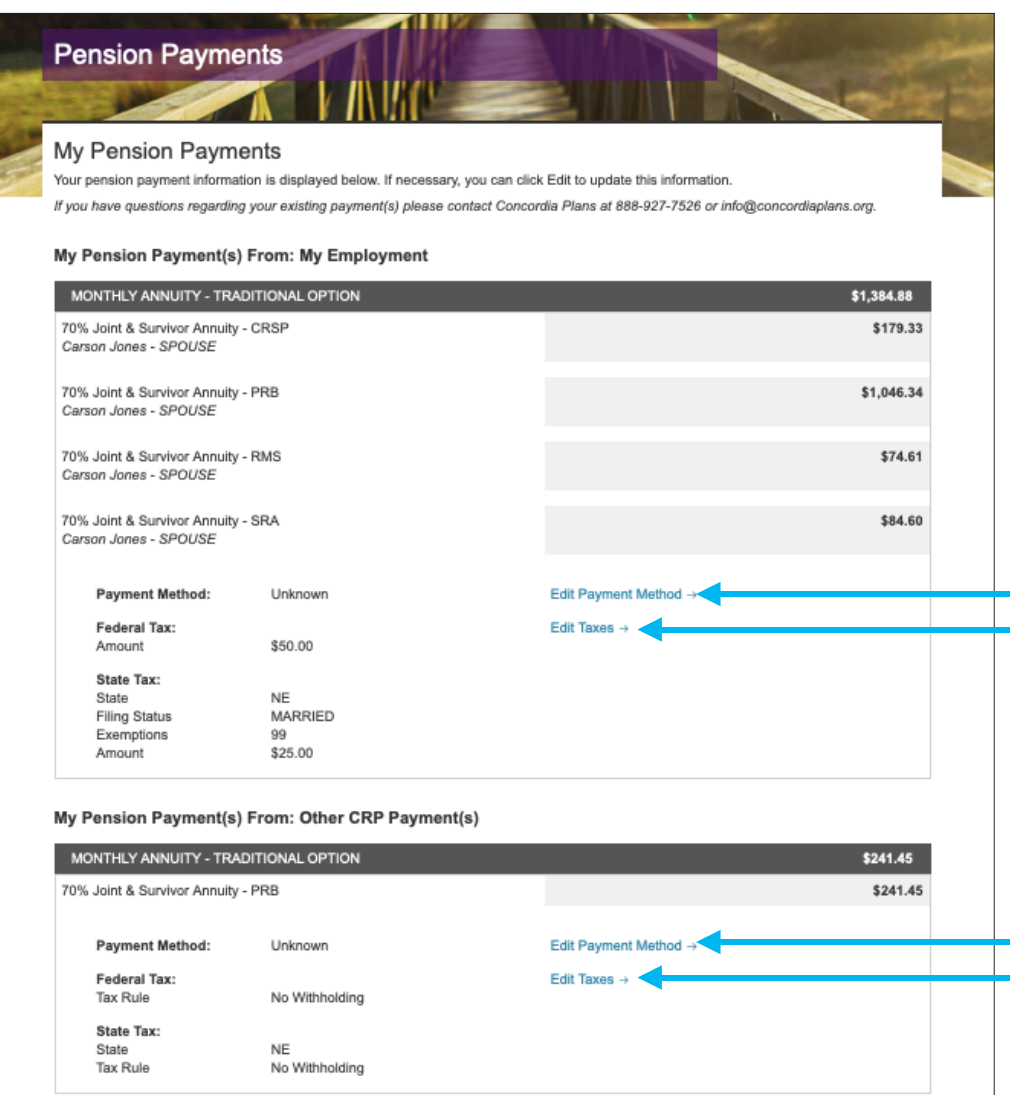

From this page you can also initiate changes — you can edit your direct deposit information by selecting **Edit Payment Method**, or you can update your tax withholdings by selecting **Edit Taxes**.

**Note:** If you are receiving more than one retirement benefit, you will need to enter this information for each benefit.

# **Changing your bank account/direct deposit information**

From the **My Pension Payments** webpage, select **Edit Payment Method** to update your banking information.

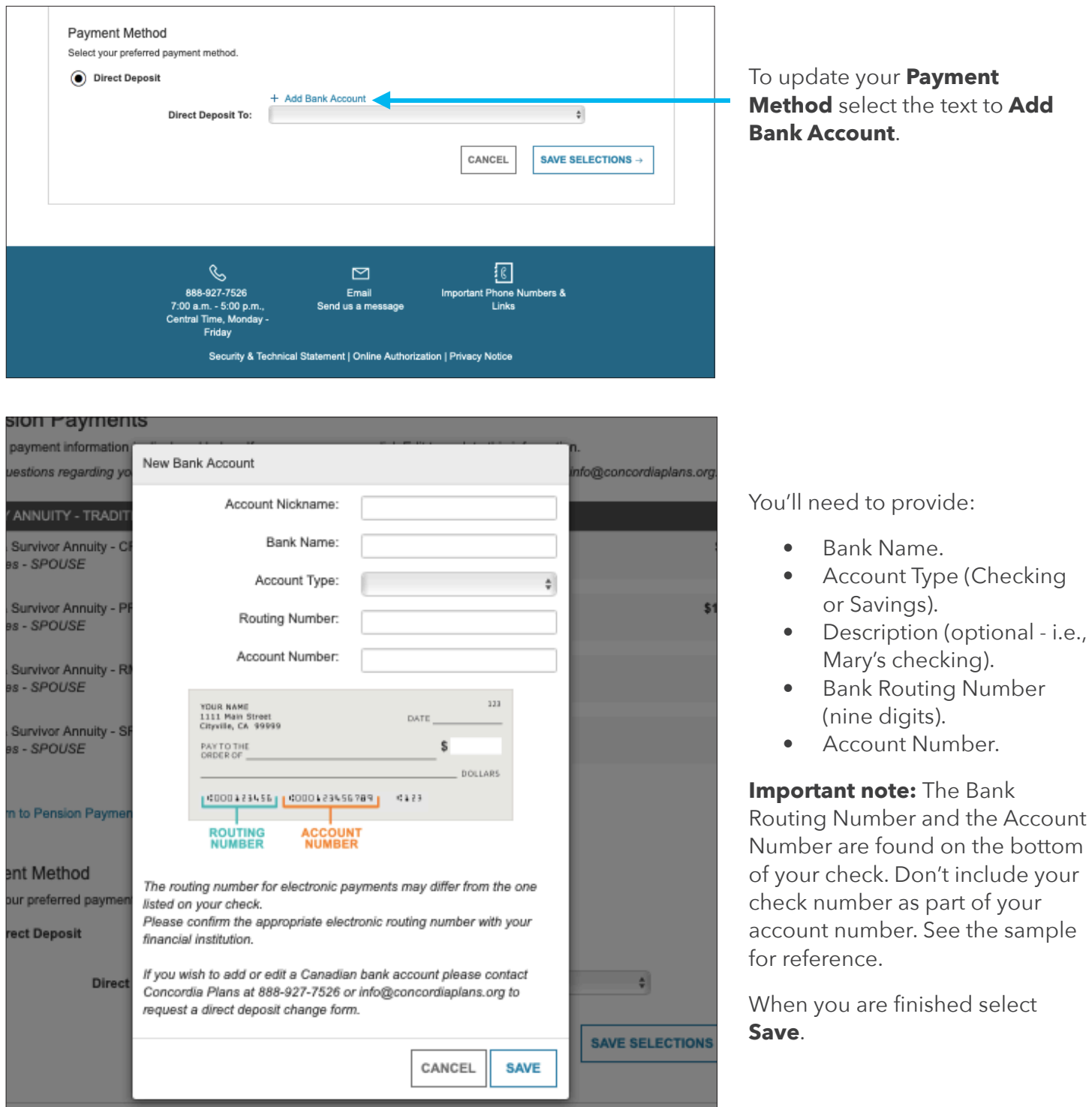

# **Changing your Tax Withholding Information**

From the **My Pension Payments** webpage, you can update your tax withholdings by selecting **Edit Taxes**.

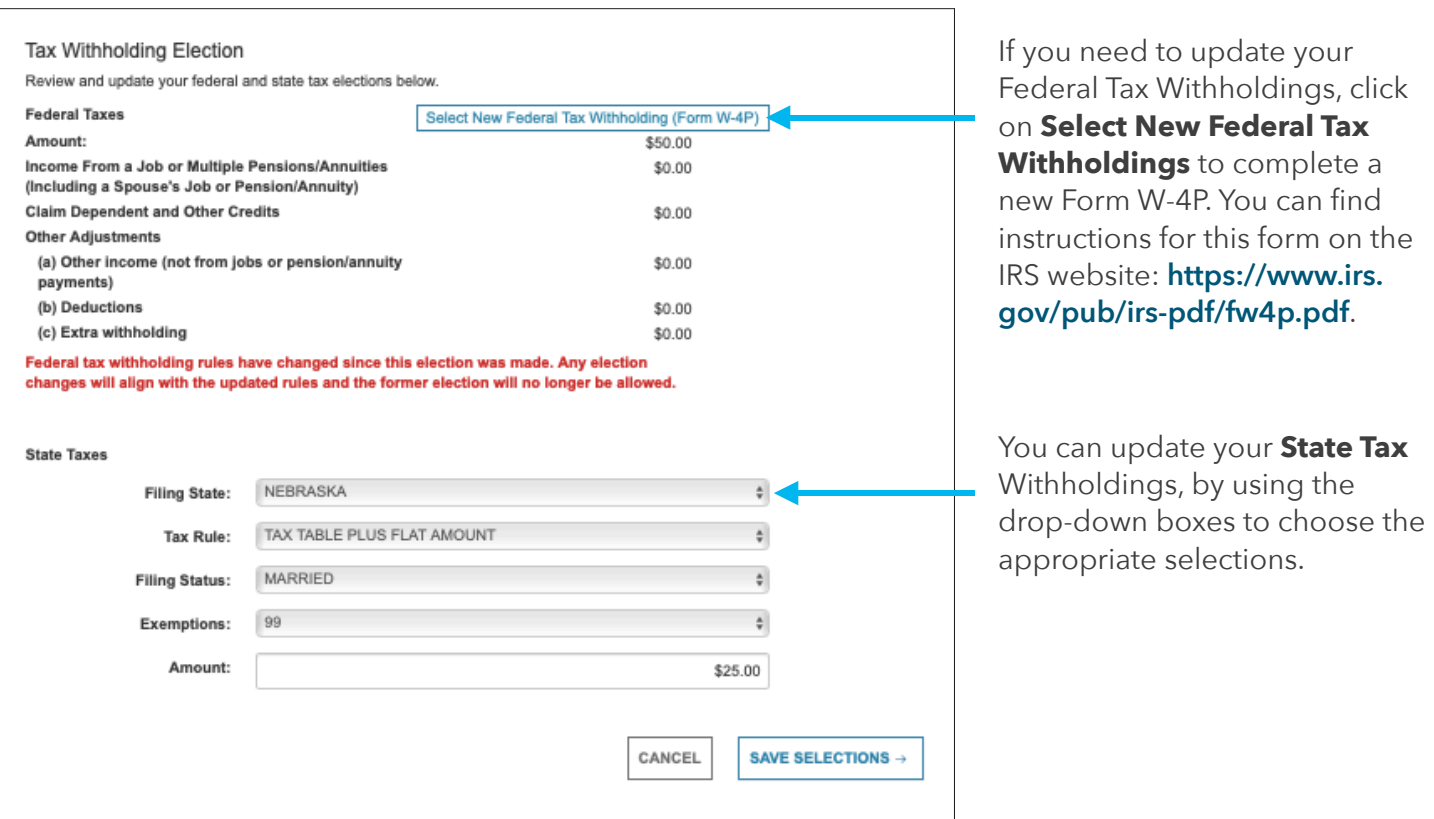

Consider contacting your tax professional to help you determine the appropriate tax withholdings for your individual financial situation.

#### **View your Tax Documents**

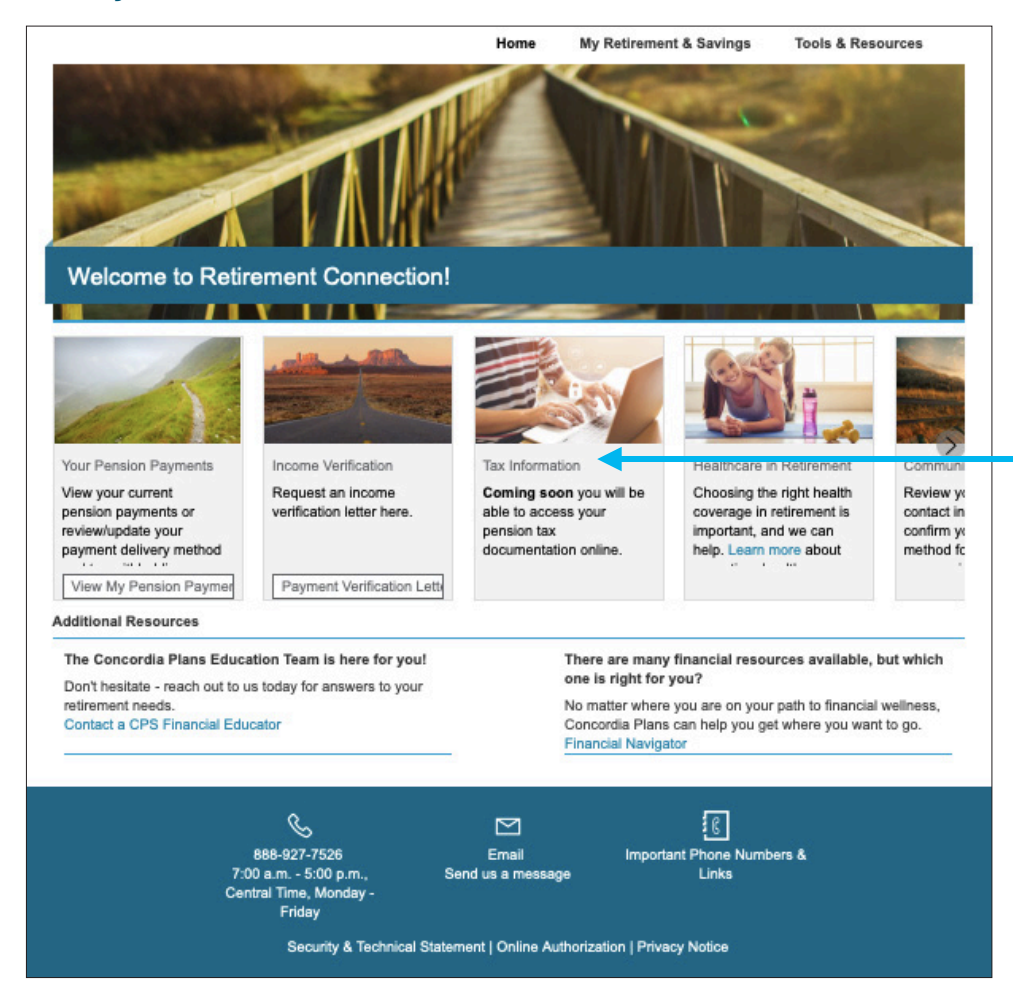

Beginning in Feb. 2024, you will be able to reprint your 1099-R pension tax from(s) from Northern Trust. Once available, you will be able to view your tax documents by clicking on **Tax Information**. You'll be re-directed to Northern Trust's website to access your information.

### **Access Income Verification letters**

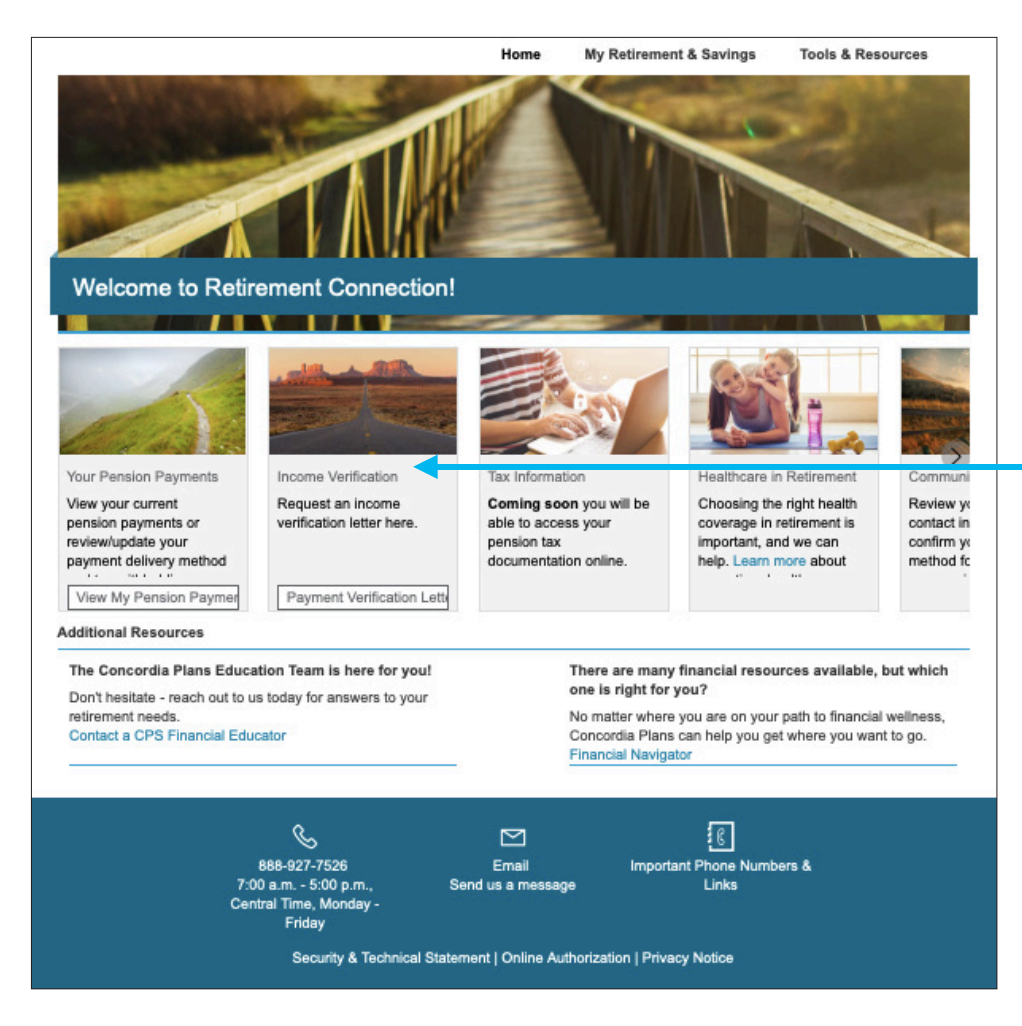

To download a copy of your Income Verification letter, click **Income Verification** from the homepage. Select **Payment Verification Letter** to open a PDF digital copy of your letter.

Income Verification letters will not be available online for those receiving both their own income benefits and receiving income based on another member's benefits.

**Note:** Depending on your computer's security settings, you may see a message about a "Pop-up" being blocked, or you may need to verify (or allow) your computer to open the PDF.

## **Contact Concordia Plans**

We are here to help! If you need to update your contact information or have questions about your benefits, please don't hesitate to contact Concordia Plans by calling 888-927-7526 or emailing **[Info@ConcordiaPlans.org](mailto:Info@ConcordiaPlans.org)**.